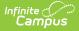

# Scanning Release Notes (2020)

Last Modified on 07/15/2024 1:49 pm CDT

See the Advanced Attendance and Appointments Release Notes for current release information.

The Scanning toolset is a custom tool and is only available to districts who purchase these tools. The Scanning toolset is part of the Campus Workflow Suite.

Release notes provide the applicable personnel the ability to review enhancements, modifications and corrections included in a release pack prior to accepting an update. It is advised that users review the release notes carefully and alert appropriate district staff to changes in the product.

Scanning Release Notes describe all changes included within the release pack which may impact users who use the Scanning tools as add-on functionality to their existing student information system.

Questions or concerns regarding an update should be directed to Campus Support.

See the Scanning Product Documentation for more information.

The following Release Notes are available:

- Scanning Version 2.2.3 (11/16/2020)
- Scanning Version 2.2.2 (11/10/2020)
- Scanning Version 2.2.1 (9/1/2020)
- Scanning Version 2.2.0 (8/21/2020)
- Scanning Version 2.1.0 (6/10/2020)
- Scanning Version 2.0.1 (2/26/2020)
- Scanning Version 2.0.0 (2/20/2020)

# Scanning Version 2.2.3 (11/16/2020)

The Scanning toolset has been updated to be compatible with Campus.2048.

# Scanning Version 2.2.2 (11/10/2020)

This version of the Scanning toolset is compatible with the Campus.2040 version.

### **Custom Scanning Tools**

Classic View: Attendance > Scanning > Custom Scanning Tools

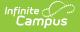

- Several bug fixes and updates have been added to the Custom Scanning tools (CDP-1432):
  - A loading overlay has been added when navigating to the Detail screen.
  - $\circ~$  A loading overlay has been added when saving and deleting custom scanners
  - An error when running a kiosk without out a room or Ad hoc selection has been resolved.
  - The Custom Scanner confirmation page header has been moved to the toolbar.
  - The error message for the Custom Scanner Tool options has been updated.
  - Confirmation Page label has been updated.
- The sort order of the Ad hoc filters on the Custom Scanning tools has been updated to be sorted alphabetically. (CDP-1387)
- An issue if you have an invalid student number entered and an Ad hoc filter selected for a Custom Scanning tool has been resolved. (CDP-1405)

# **Behavior Resolution Matrix**

Classic View: Behavior > Admin > Behavior Resolution Matrix

• An issue with a Behavior Event field causing issues with the Behavior Resolution Matrix because the field had no default value has been fixed. (CDP-1423)

# Scan History Report

Classic View: Attendance > Reports Scan History

- The link to the student's Summary tool has been removed from the Scan History Report. (CDP-1425)
- The Scan History Report has been updated with the new name of the Check In/Out scanning tool. (CDP-1353)

# Scanning Version 2.2.1 (9/1/2020)

This version of the Scanning toolset is compatible with the Campus.2008 version.

# **Badge Printing**

Classic View: Census > Scanning > Badge Printing

Search Terms: Badge Printing

• An issue where the Badge Printing tool was erroneously requiring additional tool rights has been resolved. (CDP-1348)

# **Display Fix**

N/A

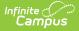

• An issue with tools not displaying in the new Campus UI has been resolved. (CDP-1347)

# Scanning Version 2.2.0 (8/21/2020)

This version of the Scanning toolset is compatible with the Campus.2008 version.

## **Matrix Manual Run**

Classic View: Behavior > Matrix Manual Run

Search Terms: Matrix Manual Run

• A date picker, Effective Date (Inclusive), has been added to the Matrix Manual Run tool that allows districts to only consider attendance events on or before a certain date for matrix calculations. (CDP-1244)

# Health Office Scanning, Counseling Scanning

Classic View: Health > Health Office Scanning/Student Information > Counseling > Counseling Scanning

Search Terms: Health Office Scanning, Counseling Scanning

• A new attended mode has been added to the Health Office and Counseling Scanning tools to allow staff to monitor the counseling and health office. (CDP-1222)

# **Behavior Resolution Matrix**

Classic View: Behavior > Admin > Behavior Resolution Matrix

Search Terms: Behavior Resolution Matrix

- An issue when trying to edit or add a new matrix has been resolved. (CDP-1288)
- A Threshold Start and Threshold End range has been added to the Behavior Resolution Matrix. (CDP-1068)

# **Daily Health Log Scanner**

Classic View: Health > Daily Health Log Scanning

Search Terms: Daily Health Log Scanning

• A new tool, Daily Health Log Scanning, has been added in conjunction with the Daily Health Log tool in core Campus. This scanning tool is used to scan in students for daily health tracking purposes. (CDP-1323)

# **Scanner Settings**

Classic View: System Administration > Scanning > Scanner Settings

Search Terms: Scanner Settings

- The Tardy Scanner was recently renamed to the Check In/Out scanner. This verbiage is now reflected in the Scanner Settings tool. (CDP-1295)
- A new district-wide scanner setting, Expected Student Identifier in Scanner Tools, has been added to change the student identifier for the scanning tools to either the student number, person id, or state id. All calendars must be selected to view the new setting. (CDP-500)

# **Hall Monitor Scanner**

Classic View: Attendance > Scanning > Hall Monitor Scanner

Search Terms: Hall Monitor Scanner

• When a student scans in using the Hall Monitor Scanner, a notification is sent to the parent/guardian via the Campus Parent Portal. (CDP-596)

## **Check In/Out**

Classic View: Attendance > Scanning > Tardy Scanner

Search Terms: Tardy Scanner, Check In/Out

• When a student scans in using the Check In/Out scanner, a notification is sent to the parent/guardian via the Campus Parent Portal. (CDP-595)

## **Custom Scanners**

Classic View: System Administration > Scanning > Custom Scanners

Search Terms: Custom Scanners

• A new option, Remove calendar restrictions for scans, has been added to the Custom Scanners settings. When marked, this option allows students from multiple school the ability to scan into the same custom location, such as school events. (CDP-1292)

# Scanning Version 2.1.0 (6/10/2020)

This version of the Scanning toolset is compatible with the Campus.2008 version.

#### **Badge Designer, Badge Printing**

*Classic View:* System Administration > Scanning > Badge Designer and Census > Reports > Badge Printing

Search Terms: Badge Designer, Badge Printing

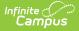

• Two new tools have been added to allow users to design and print student and/or staff badges. (CDP-1013)

## **Scanner Settings**

*Classic View*: System Administration > Scanning > Scanner Settings

Search Terms: Scanner Settings

• The current Scanning version now displays on the Scanner Settings tool. (CDP-983)

## **Behavior Resolution Matrix**

Classic View: Behavior > Admin > Behavior Resolution Matrix

Search Terms: Behavior Resolution Matrix

• An option has been added to the Behavior Resolution Matrix to default the Resolution Start Date to today. (CDP-1067)

## **Custom Scanning Tools**

*Classic View:* Attendance > Scanning > Custom Scanning Tools

Search Terms: Custom Scanning Tools

• The existing Summary tab landing page that was previously generated when a student is selected from the search screen has been replaced with a Summary Data tab landing page that shows custom scan summary data for the selected student. (CDP-1032)

#### **Absence Request Processing**

*Classic View:* Attendance > Absence Request Processing

Search Terms: Absence Request Processing

• Administrators now have the ability to edit absence requests submitted by parents/guardians. (CDP-1001)

## **Custom Scanners**

Classic View: System Administration > Scanning > Custom Scanners

#### Search Terms: Custom Scanners

- Users now have the ability to apply Ad hoc filters to specific Custom Scanning locations. This can be used to prevent or allow certain groups of students from scanning in to a location. (CDP-958)
- Custom Scanners now have a student current schedule view on the confirmation screen. (CDP-979)

# Tardy Scanner

# Classic View: Attendance > Scanning > Tardy Scanner

### Search Terms: Tardy Scanner

• Users now have the ability to Check Out students using the Tardy Scanner. This feature can be toggled on or off. (CDP-643)

# Scanning Version 2.0.1 (2/26/2020)

This version of the Scanning toolset is compatible with the Campus.2008 version.

#### **Custom Scanning Tools**

Classic View: Attendance > Scanning > Custom Scanning Tools

Search Terms: Custom Scanning Tools

• The student's name now displays beneath their picture when scanning in to a custom scanning location. Also, an issue with student pictures not displaying for Custom Scanning Tools with a confirmation has been resolved. (CDP-1003)

## **Scan History**

Classic View: Attendance > Reports > Scan History

Search Terms: Scan History

• An issue with the tool rights of the Scan History Report has been resolved. (CDP-1038)

#### **Behavior Resolution Matrix**

Classic View: Behavior > Admin > Behavior Resolution Matrix

Search Terms: Behavior Resolution Matrix

• Performance calculation enhancements have been made to the Behavior Resolution Matrix tool. (CDP-1042)

#### **Bug Fix**

• Previously, when All Calendars was selected for various scanning tools, a loading icon displayed unnecessarily. This icon has been removed. (CDP-1031)

# Scanning Version 2.0.0 (2/20/2020)

This version of the Scanning toolset is compatible with the Campus.2008 version.

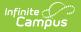

# **Behavior Resolution Matrix**

Classic View: Behavior > Admin > Behavior Resolution Matrix

Search Terms: Behavior Resolution Matrix

• A new tool, the Behavior Resolution Matrix, has been added that automatically assigns Behavior Incidents to students based on defined rules. (CDP-407)

## **Matrix Manual Run**

Classic View: Behavior > Matrix Manual Run

Search Terms: Matrix Manual Run

• The new Matrix Manual Run tool allows users to manually run matrices defined in the Behavior Resolution Matrix tool against a set of students. (CDP-959)

#### **Matrix History**

Classic View: Behavior > Reports > Matrix History

Search Terms: Matrix History

• The new Matrix History report is used to view the behavior resolutions assigned to students using the Behavior Resolution Matrix. (CDP-936)

#### **Classroom Kiosk**

Classic View: Attendance > Scanning > Classroom Kiosk

#### Search Terms: Classroom Kiosk

• The Classroom kiosk will no longer overwrite attendance if a teacher has taken attendance for a period, even if students have scanned in. (CDP-986)

## **Scanner Settings**

Classic View: System Administration > Scanning > Scanner Settings

#### Search Terms: Scanner Settings

- A new setting, Auto Submit Threshold (minutes), has been added to the Scanner Settings tool. This option defines the minimum number of minutes after the Tardy Threshold that attendance for a period will be eligible for processing. The current default is 1 minute for existing customers. (CDP-875)
- A new option, Ignore lunch minutes in calculations, has been added to the Scanner Settings tool. This option defines how lunch minutes will effect the attendance calculation for that period. (CDP-893)
- The UI of the Scanner Settings tool has been updated to separate the different scanning

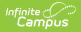

options using a tabset. (CDP-957)

# **Custom Scanners**

Classic View: System Administration > Scanning > Custom Scanners

# Search Terms: Custom Scanners

- The UI on the Custom Scanners tool now shows a warning if the user types an invalid name into the Name field. (CDP-889)
- An issue with duplicate records created for students scanning in using the Custom Scanners has been resolved. (CDP-917)

# **Attendance Calculation Update**

• Previously, if custom scanners, health office scanners, and/or counseling scanners were set to write attendance in the Scanner Settings tool, a previously tardy student scanning in using one of these scanners would have their tardy overwritten to a present. With this update, these scanners will only override a teacher marked absence or present attendance record. (CDP-947)

## Scanning Database View Update

• All database views currently with the prefix v\_ext\_ in the [scan] schema have been renamed with the prefix v\_api\_ instead. Older views have not been removed with this update, but should be considered deprecated and will be removed in a future release. (CDP-980)

# **Counseling Scanner, Classroom Kiosk, Custom Scanning Tools**

• The Launch w/ Camera option has been added to the Counseling Scanner, Classroom Kiosk, and Custom Scanning Tools. (CDP-921)

# **Teacher Attendance**

*Classic View: Attendance > Scanning > Teacher Attendance* 

#### Search Terms: Teacher Attendance

• The Teacher Attendance tool now displays a warning message if the period selected does not have a Start Time (System Administration > Calendar > Periods > Start Time). (CDP-955)

# **Absence Request (Campus Parent)**

Classic View: Campus Parent > More > Absence Request

#### Search Terms: Absence Request

- The Absence Request tool UI has been updated: (CDP-956)
  - $\circ~$  The Absence Type field is now near the top of the screen.
  - $\circ\;$  The Comments field now displays when the Absence Type is selected.
  - The Return Time field for the Leave Early Absence Type has been removed.

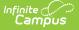

## **Absence Request Processing**

Classic View: Attendance > Absence Request Processing

Search Terms: Absence Request Processing

• The Status field has been added to the Absence Request Processing tool. (CDP-707)

## **Scan History**

Classic View: Attendance > Reports > Scan History

Search Terms: Scan History

• All scanner locations have been added to the Scan History report. (CDP-990)

## **Rename Scanning Tools**

- The names of the scanning tools have been updated for consistency and to mark the scanner as a kiosk or not: (CDP-998)
  - Teacher Attendance Scanner
  - Classroom Attendance Kiosk
  - Tardy Scanner
  - Hall Monitor Scanner
  - Counseling Kiosk
  - Health Office Kiosk
  - Custom Scanners/Custom Kiosks

#### **Tardy Scanner**

Classic View: Attendance > Scanning > Tardy

## Search Terms: Tardy

- An issue with the Tardy Scanner duplicating comments has been resolved. (CDP-1010)
- Previously, if a student had multiple Enrollment records and some were end dated or not active, the Tardy Scanner displayed duplicate information. This has been fixed. (CDP-1014)

# **Hall Monitor Scanning**

Classic View: Attendance > Scanning > Hall Monitor Scanning

#### Search Terms: Hall Monitor

• The student's current and next class schedule for that day has been added to the Hall Monitor detail screen when a student scans in. (CDP-648)